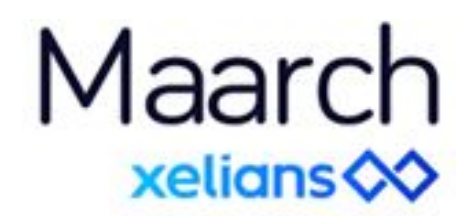

## Maarch Courrier **2301**

Feuille de route

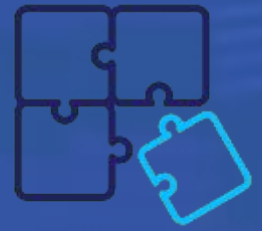

janvier 2023

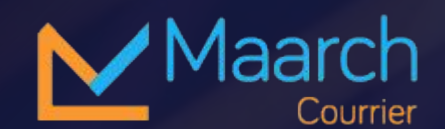

- Mises à niveau techniques **01**
- Intégration forte FAST Parapheur **02**
- Associer des typologies de courrier aux modèles d'enregistrements **03**
- Ajout de pièces jointes depuis l'écran d'indexation **04**
- Accès aux courriels depuis la liste des courriers **05**
- Planifier les périodes d'absence **06**
- Accéder aux informations du courrier lors de la rédaction de la réponse **07**
- **08** Partager des modèles de signatures au sein de l'organisation
- **09** Fusionner des contacts

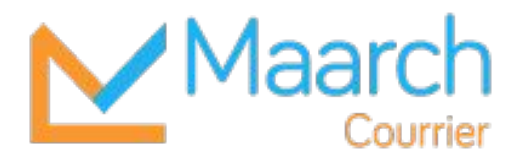

Feuille de route

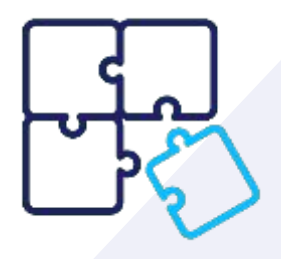

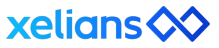

Maar xelian

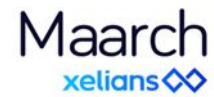

## Sécurité & performance

### **Mises à niveau techniques**

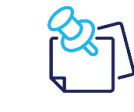

*Mise à jour des composants techniques et dépendances de l'application en vue d'améliorer la sécurité et les performances*

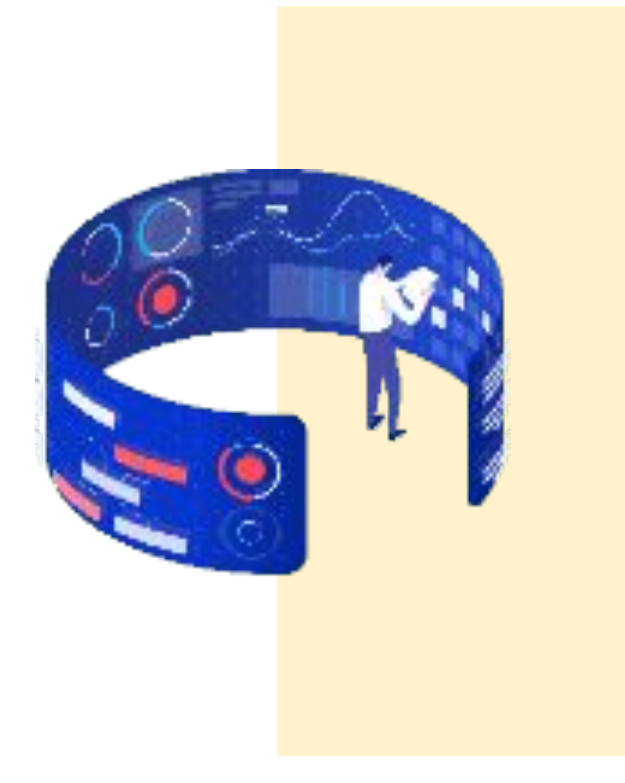

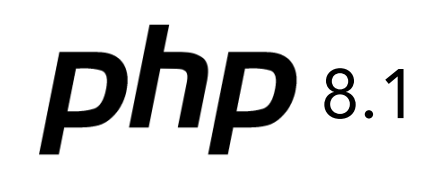

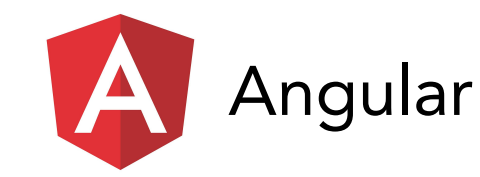

FPDI, composants & librairies open source….

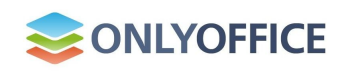

### Signature électronique **Intégration forte FAST Parapheur** Maarch  $\equiv$ Retour Actions Activer l'absence **Liaison avec le profil utilisateur** Renvoyer le courriel d'activation Ø Compte Fast Parapheur signataire@maarch.org  $\frac{1}{2}$

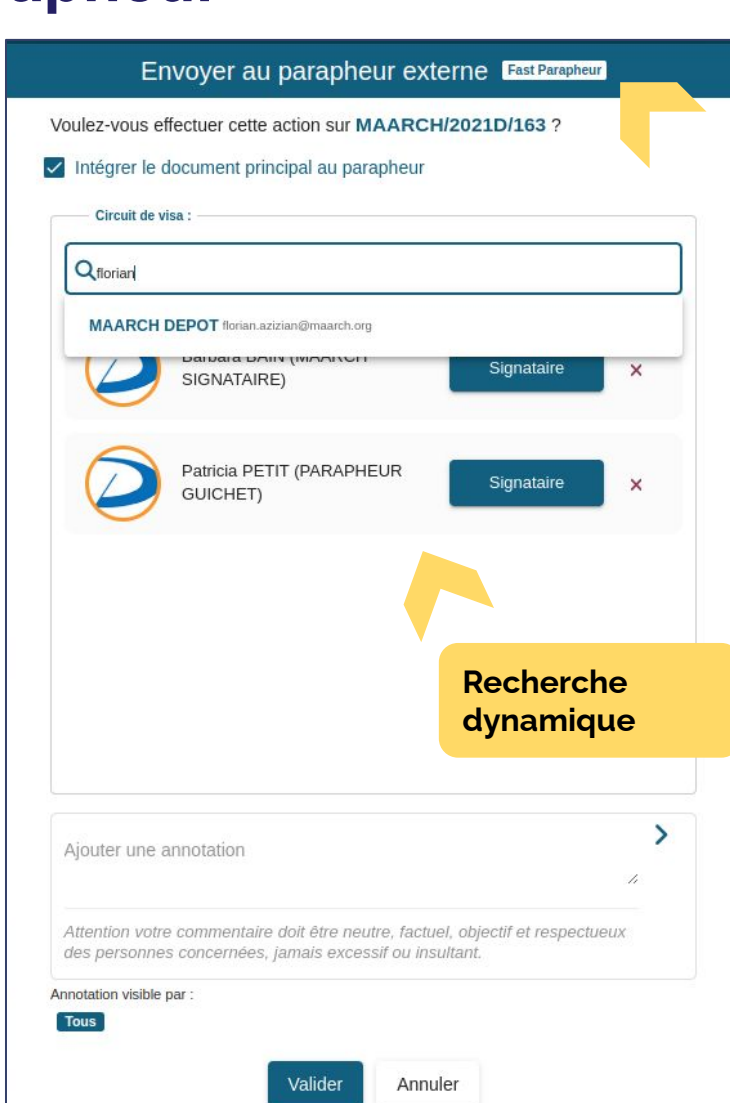

*Créer et personnaliser des circuits FAST directement depuis Maarch Courrier*

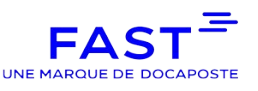

**API REST v2**

A venir ensuite…

**Label éditeur**

**Suivi Dashboard**

4

**Support OTP**

## Adaptabilité

#### **Associer des typologies de courrier aux modèles d'enregistrements**

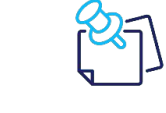

*Personnaliser les formulaires en fonction des types de courrier*

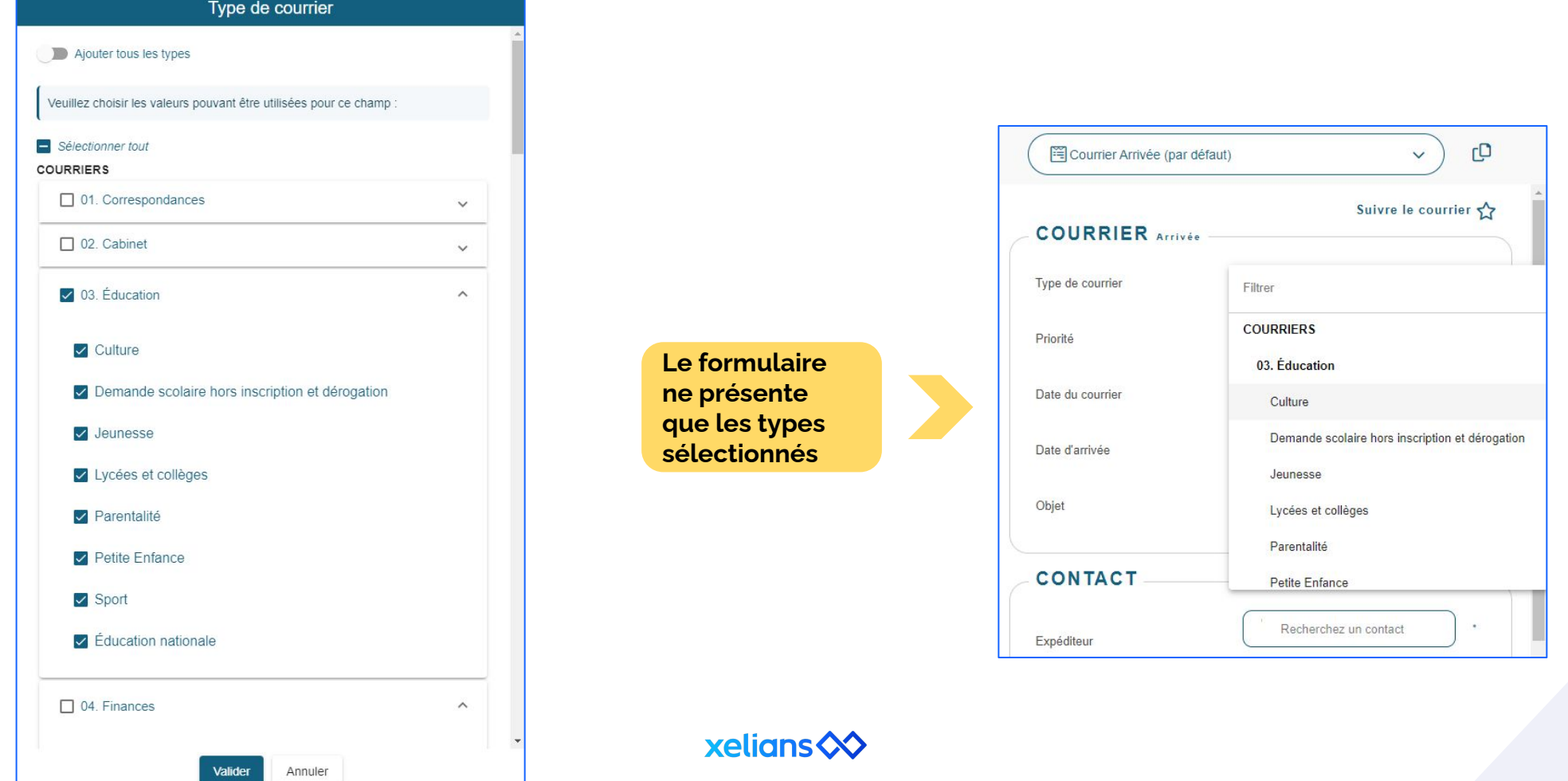

## Productivité

#### **Ajout de pièces jointes depuis l'écran d'indexation**

*Ajouter des pièces sans quitter l'indexation*

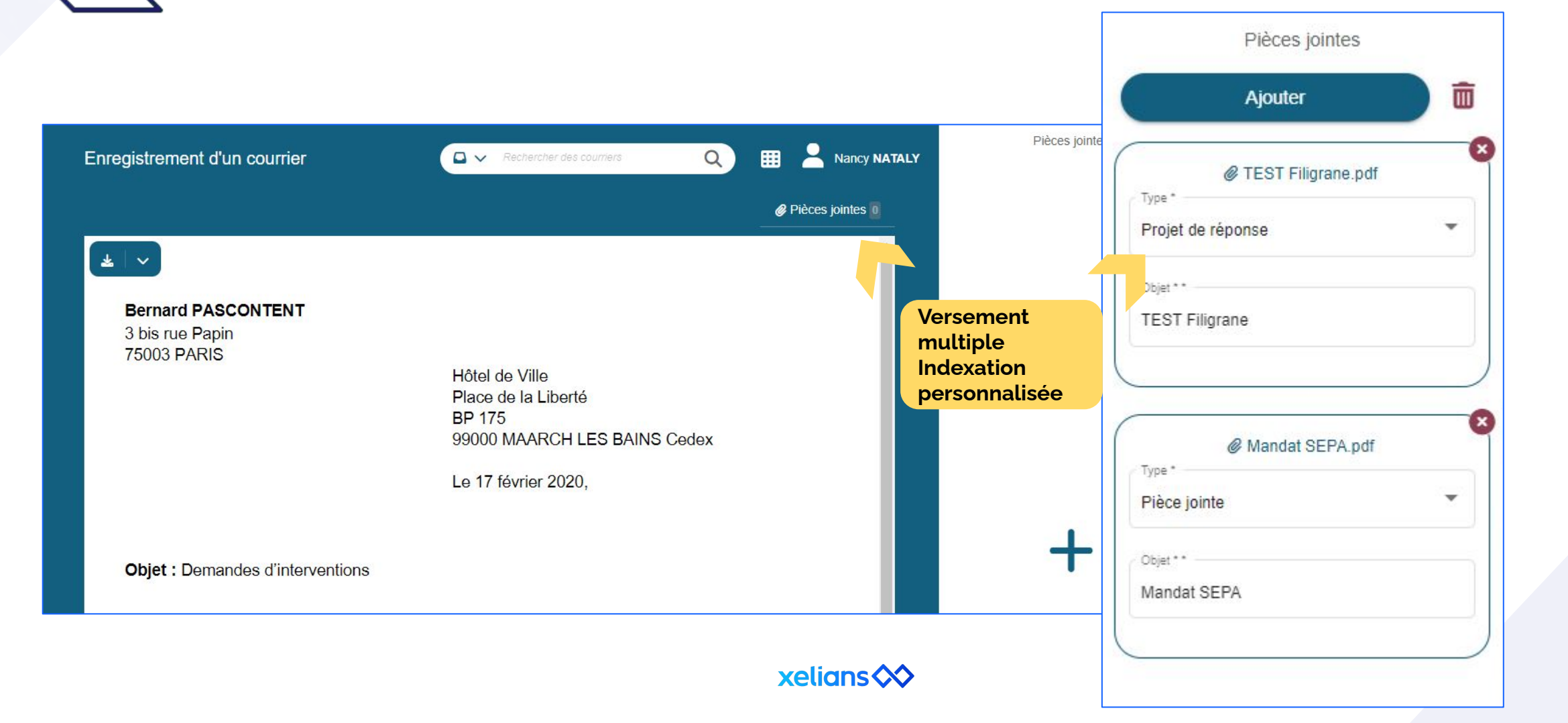

# $\overline{\mathbf{r}}$

### Ergonomie

#### **Accès aux courriels depuis la liste des courriers**

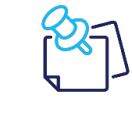

*Visualiser la présence de courriels et les créer depuis la bannette*

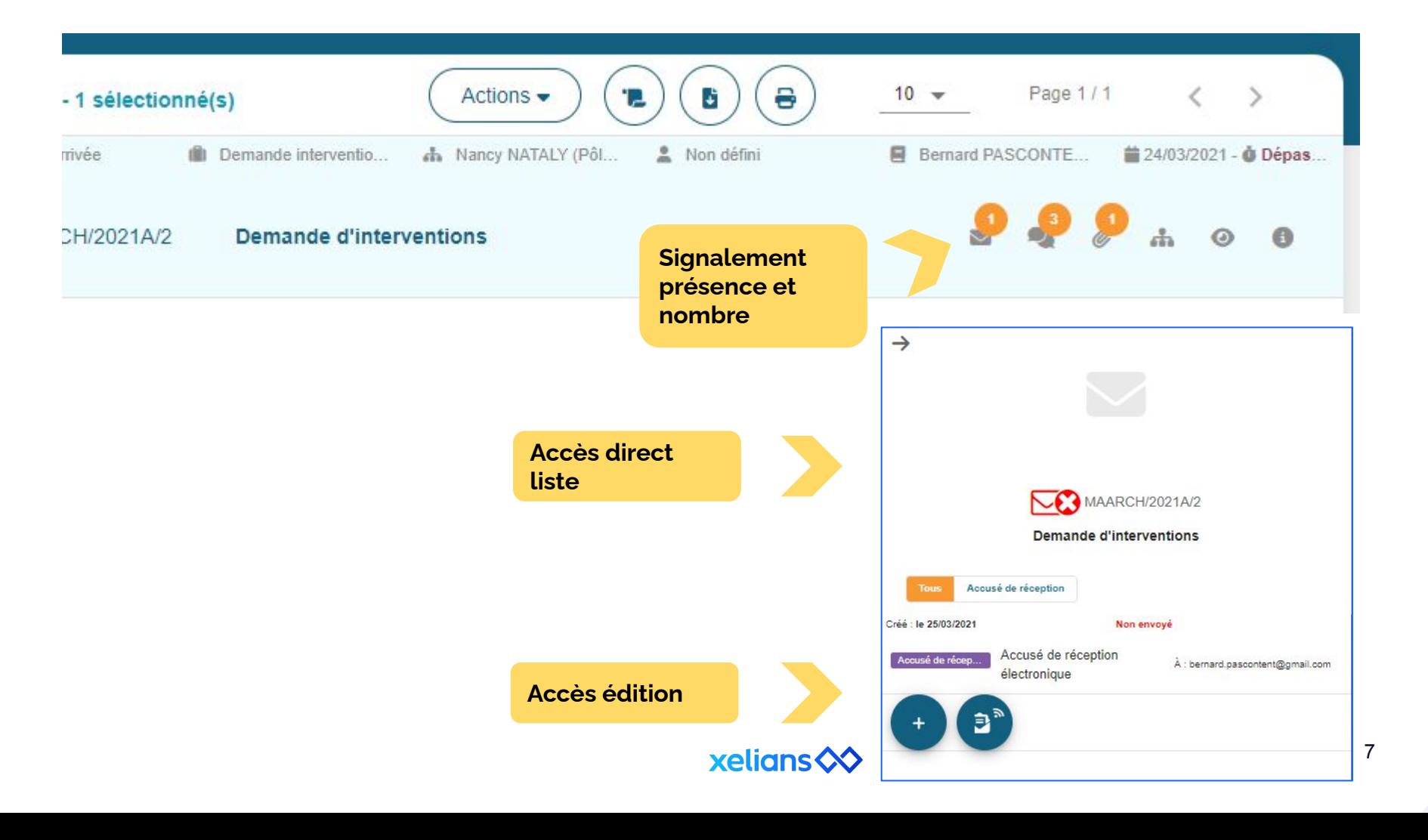

Anticipation

**Planifier les périodes d'absence**

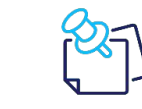

*Paramétrer à l'avance les redirections de bannettes pour la continuité de traitement durant les congés de l'utilisateur*

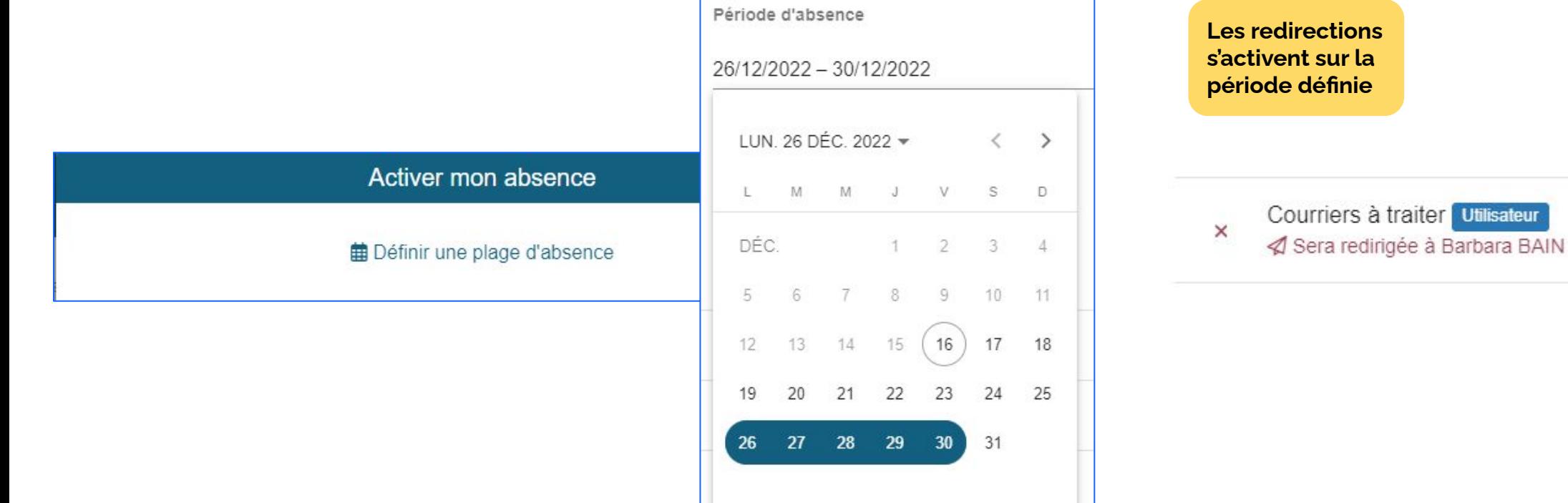

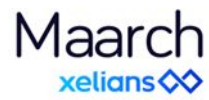

### Ergonomie

#### **Accéder aux informations du courrier lors de la rédaction de la réponse**

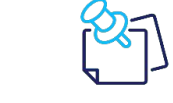

*Rédiger une réponse en accédant aux informations de contexte du courrier*

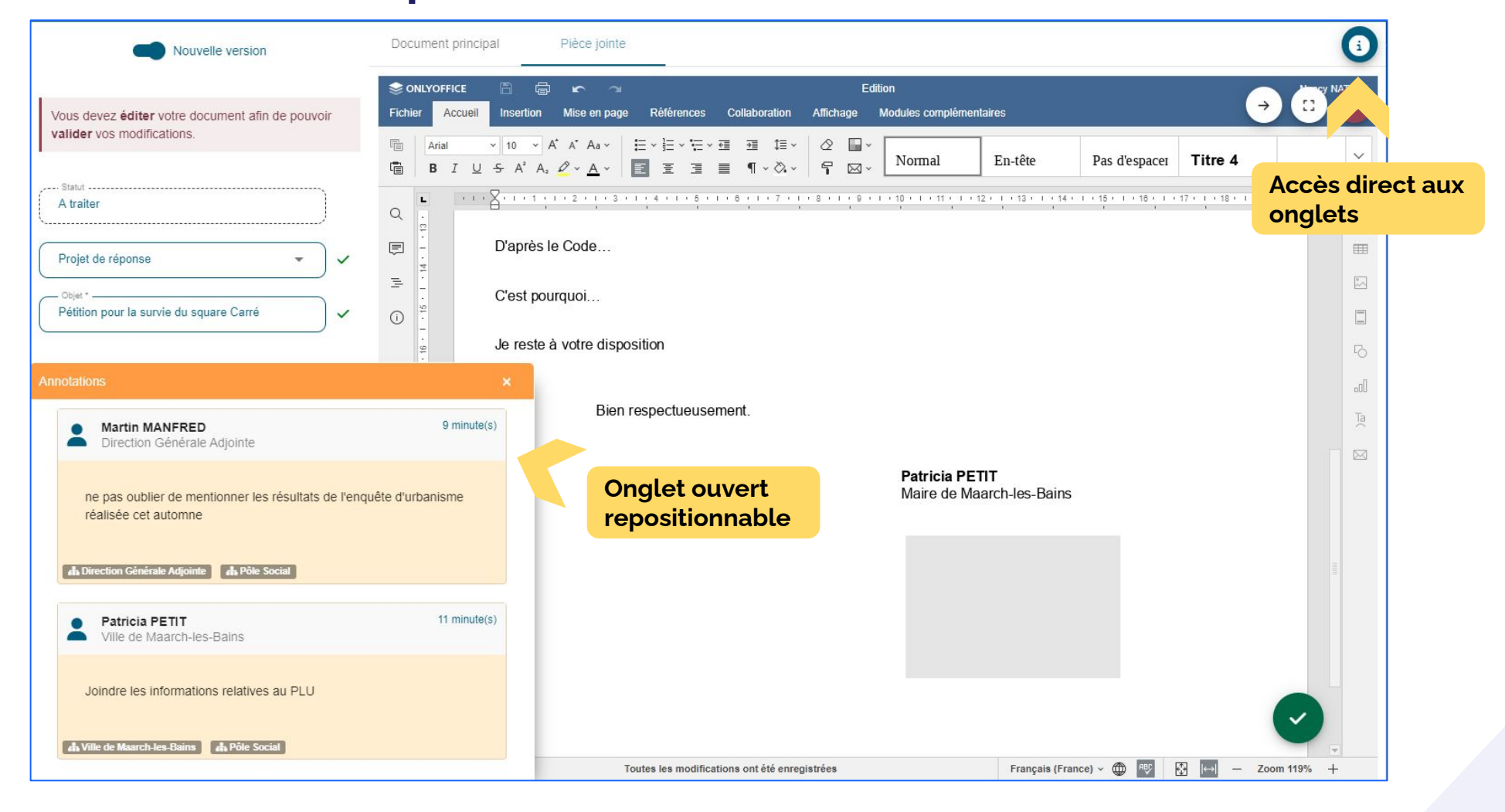

### **Normalisation**

#### **Partager des modèles de signatures au sein de l'organisation**

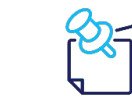

*Normaliser les signatures de courriels des utilisateurs*

#### Signatures mail d'organisation

Les signatures seront disponibles pour tous les utilisateurs de l'application. Vous pouvez utiliser des variables de fusion utilisateur et entité primaire (plus d'informations).

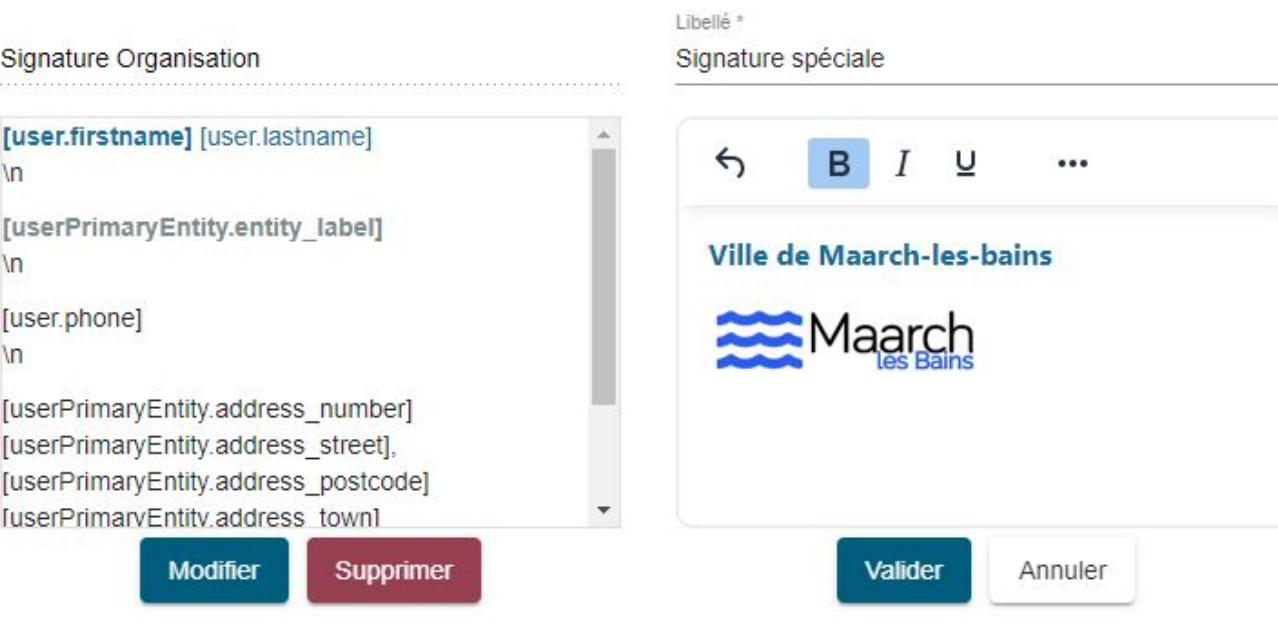

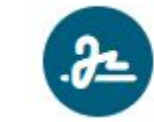

Signatures mail d'organisation

**Partagé à l'ensemble des utilisateurs de l'organisation**

**S'ajoutent au portfolio des signatures de courriels des utilisateurs**

### **Optimisation Fusionner des contacts**

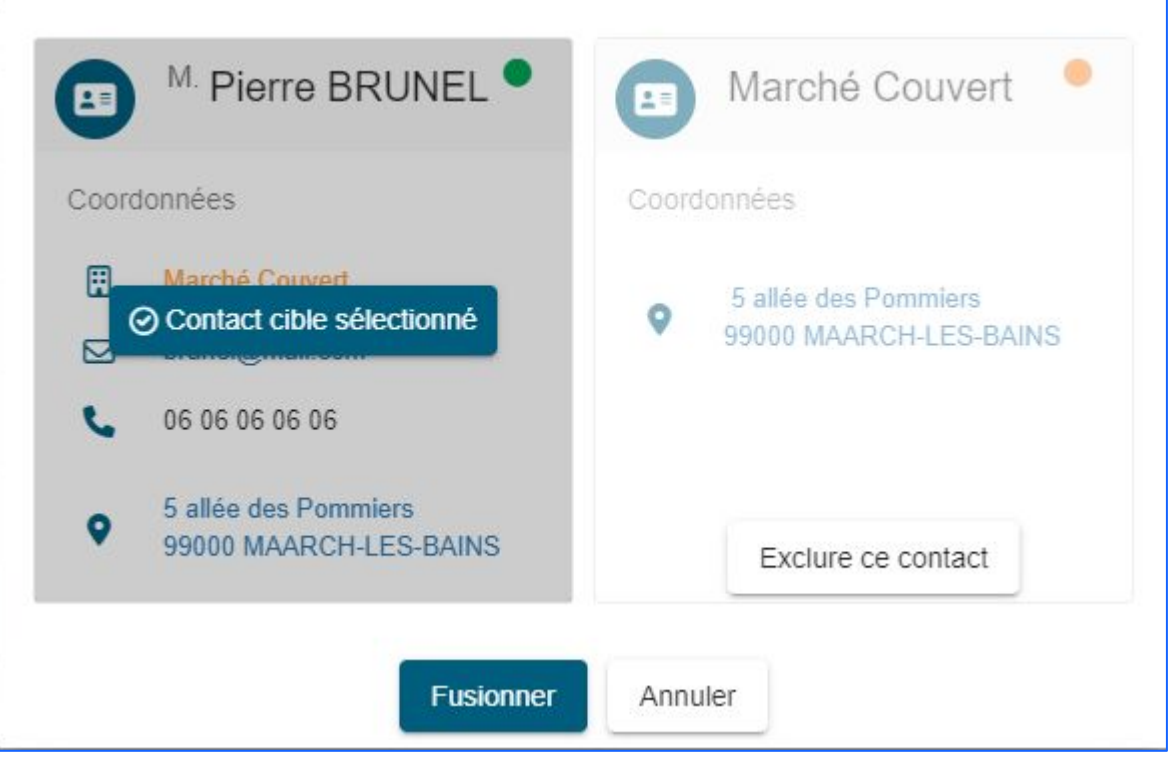

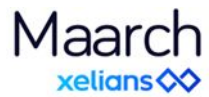

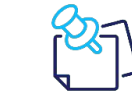

*Au-delà du dédoublonnage intégré, la fusion manuelle permet d'administrer de façon fine la base des contacts (erreurs de saisie…)*

**Sélection multi-contacts**

**Définition du contact de référence**

**Exclusion à la demande**

**Ajout d'information sans perte**

#### **xelians <>**

### Maarch<br>**xelians**

### Contactez-nous

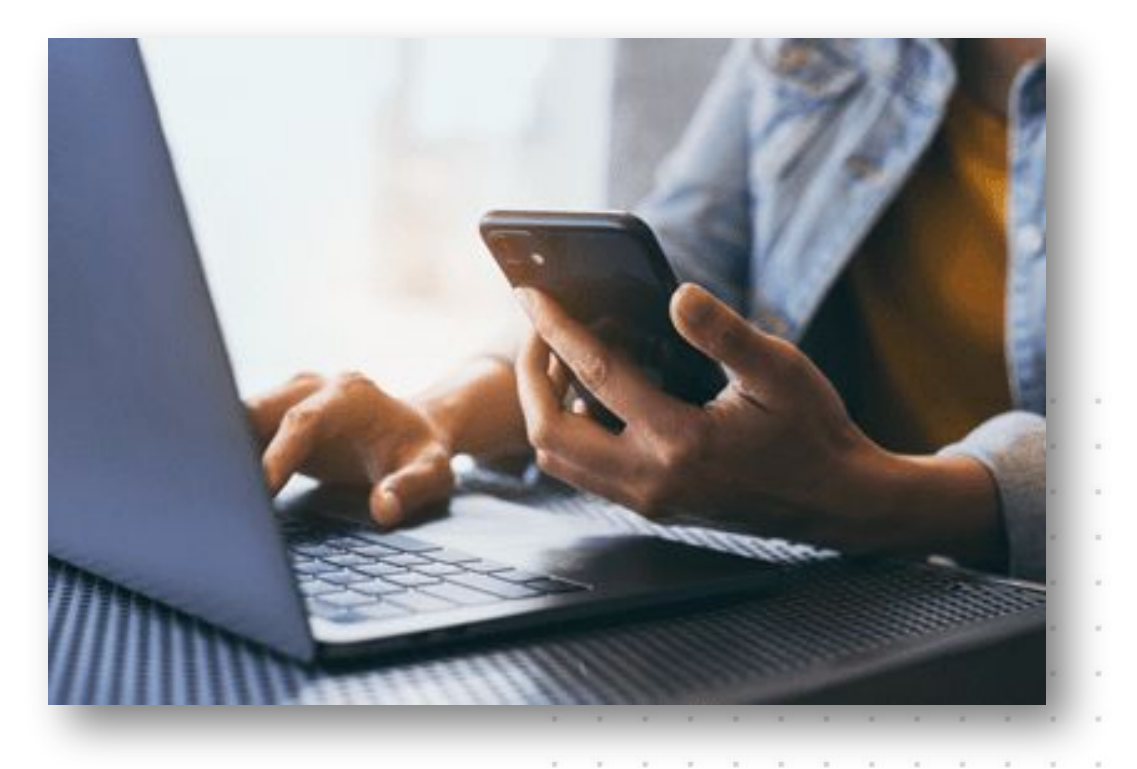

#### **Contacts**

Service Commercial ρ

commerce@maarch.org